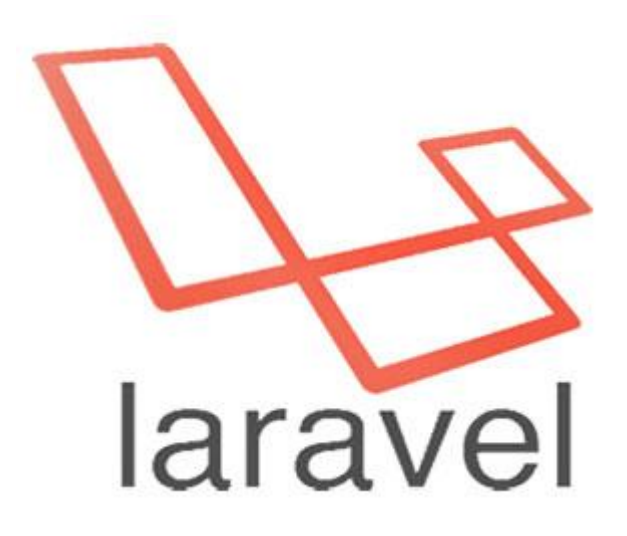

# دورة مجانية لتعلم Laravel 5 بالعربي

Safaa Al-Hayali :الكاتب والمبرمج

تاريخ النشر: 4/17/15

الحقوق محفوظة لموقع com.Safaaalhayali

# بسم الله الرحمن الرحيم

# دورة تعلم Laravel 5

قررت عمل دورة تعليمية منهجية لتعلم الLaravel Framework التي تعتبر احدث Framework للPHP لعدم توافر مصادر كافية لها على الأنترنت ولصعوبة التعامل معها, الدورة مؤلفة من 12 جزء أبتداءاً من الجزء الأول لتعلم كيف تحمل وتنصب الLaravel الى غاية مرحلة الDeployment, المدة لأنتهاء الدورة 3 اسابيع وفي كل اسبوع 4 اجزاء.

في هذا الكتاب سأنشر الجزء الثامن لهذه الدورة وباقي الأجزاء تستطيع مشاهدتها على الموقع التالي:

www.safaaalhayali.com/search/label/Laravel5

سبب نشرها على شكل اجزاء في الموقع اعلاه, لأن في كل جزء رعا تسأل او تستفسر عن موضوع معين فلهذا لسهولة التعلم جعلتها على شكل مقالات وفي كل مقالة يوجد مربع حوار للتفاعل معي ومع باقي المطورين......

وبالتوفيق لكم في تعلم ال5 Laravel

## الجزء 8: أستخدام الForm component

في هذا الجزء سنتعلم كيف نستخدم الForm component طريقة تنزيله وتهيئته والعمل معه وأضافة حقول داخل الForm وكيف نعمل Form Model Binding اي عكن تضمين الكائن مع الForm واضافة معلوماته داخل حقول ال Form بتطبيق عملى على صفحة تعديل الخبر Eorm

الLaravel ذكية لتمييز بين الparameter المزودة في الدالة, حيث الorder غير مهم مثلاً:

عند أنشاء توجيه للURL التالية في ملف ال routes.php:

get('news/{slug}','NewsContorller@show');

وفي ملف ال NewsController.php في دالة الshow تلاحظ ترتيب قيم الparameter غير مهم:

Public function show( $\frac{\sinh(\theta)}{\sinh(\theta)}$ , news  $\sinh(\theta)$ } Public function show(news \$news,  $$slug$ ){}

وكذلك من مميزات الlaravel امكانية عمل method injection للكائن, كما تلاحظ في الدالتين اعلاه استخدمنا Eloquent Model الذي هو <mark>news \$news \$ ك</mark> parameter , وكذلك سنستخدمة عند انشاء دالة جديدة لتعديل الأخبار اي سيصبح لدينا ثلاث دوال تستخدم نفس ال ('News') Eloquent Model عن طريق عمل Method Injection للدالة

بهذا الشكل:

Public function index(news \$news){} Public function show(news \$news, \$slug){} Public function edit(news \$news, \$slug){}

يمكن تقليص الكود عن طريق انشاء دالة انشائية للClass نفسه, بدل استدعاء ال ('News') Eloquent Model ثلاث مرات , سنستدعيه مرة واحدة فقط في دالة ال construct\_\_ كالأتي:

Private \$news; Public function index(news \$news){ \$this->news = \$news

```
}
وبهذا سنحذف الـ('Eloquent Model('News من الدوال الثلاث وسنشير له فقط داخل الدالة لأنه سبق وتم انشاءهُ في
                                                                                دالة الconstruct. كالأتى:
```

```
Public function index(){
$this->news->get();
}
Public function show($slug){
$this->news->whereSlug($slug)->first();
}
Public function edit($slug){
$this->news->whereSlug($slug)->first();
}
```

```
والأن سأقوم بأنشاء دالة لتعديل الأخبار٬ اول شيء يجب عمل توجيه لتلك الدالة في ملف routes.php:
get('news/{slug}/edit','NewsContorller@edit');
```

```
وبعدها ال routes.php سيقوم بتوجيهنا لدالة edit الموجودة في ملف NewsController , سأنشأ تلك الدالة كالأتي:
Public function edit($slug){
$news = $this->news->whereSlug($slug)->first();
return view('news.edit',compact('news');
}
```
وال Controller بدوره سيسترجع الواجهة edit مع قرير كائن الnews المراد التعديل عليه.

والأن للجزء الهام لهذا اليوم, انشاء الForm الذي عن طريقه سنعدل بيانات الخبر, عكن ذلك بالطريقة العادية والمباشرة عند طريق كتابة كود الHTML الخاص بالForm , ولكن ما اننا نستعمل Laravel عكن استخدام عنصر الForm الذي

سيسهل طريقة كتابة الكود, قبل استخدام الForm Component يتوجب علينا ادخال ال Package الخاص بذلك العنصر وتهبئته للعمل معه,

لأدراج ذلك العنصر عن طريق استخدام الComposer:

ملاحظة: قبل كل شيء يوجد خطأ باستخدام الComposer في انطمة الWindows عند طلب الPackage من <u>http://packgist.org</u> يحدث فشل بفتح الأتصال عن طريق http الا عن طريق https عكن تعديل ذلك بكتابة الكود التالي في ملف الcomposer.json الموجود في ملف المشروع:

```
 "repositories": [
\{\} "type":"composer",
 "url" :"https://packagist.org"
      },
      {"packagist":false}
     \,],
```
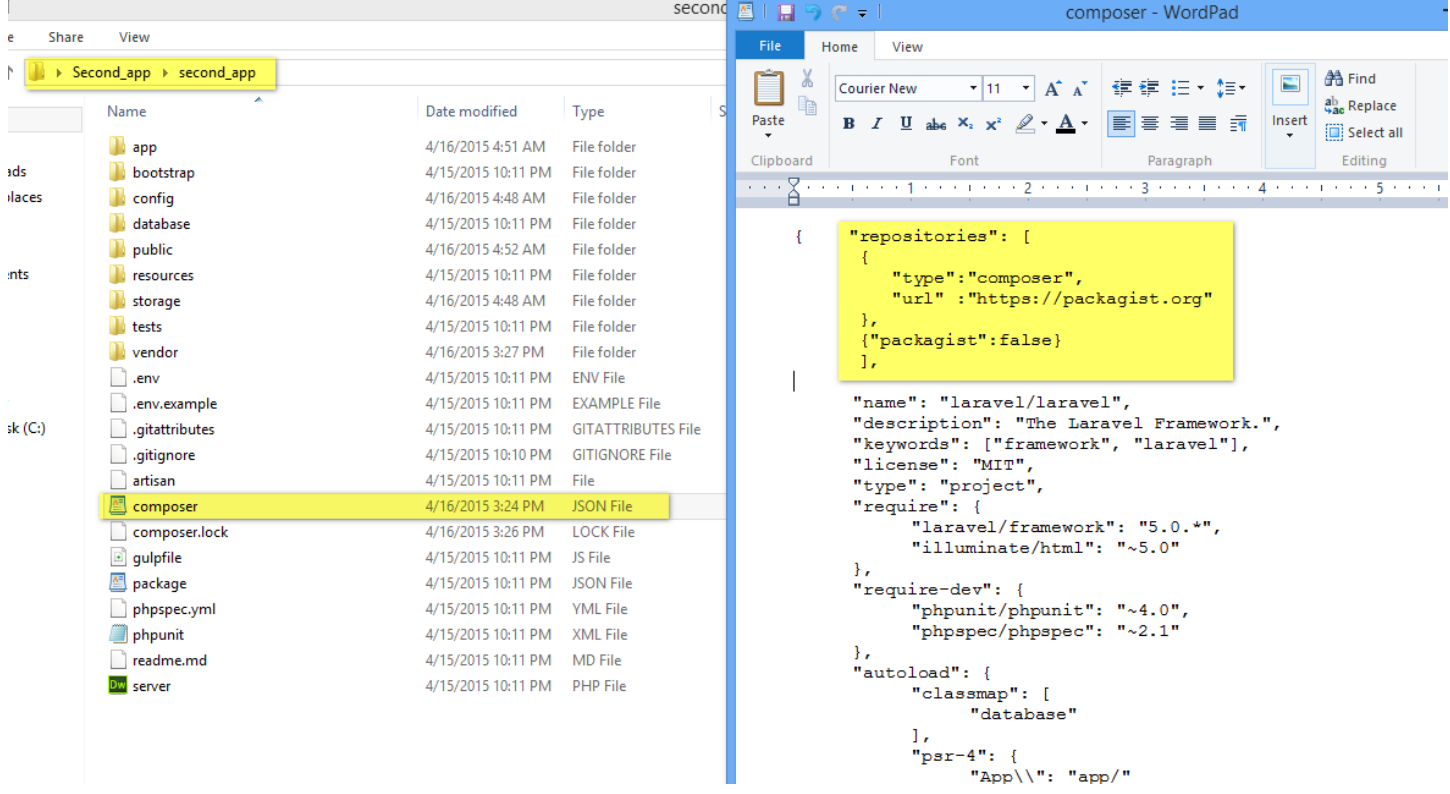

وبعد ذلك عكنك طلب الForm component عن طريق كتابة الأمر التالي في نافذة الأوامر وبأستخدام الcomposer:

# C:\Users\Administrator\Desktop\Second\_app\second\_app><mark>c</mark> omposer require illuminate

## /html

**ملاحظة**: يجب تطبيق الأمر اعلاه على الملف الذي يحتوي على ملفات المشروع لأن الForm component سيدرج ضمن Vendor مجلد ال

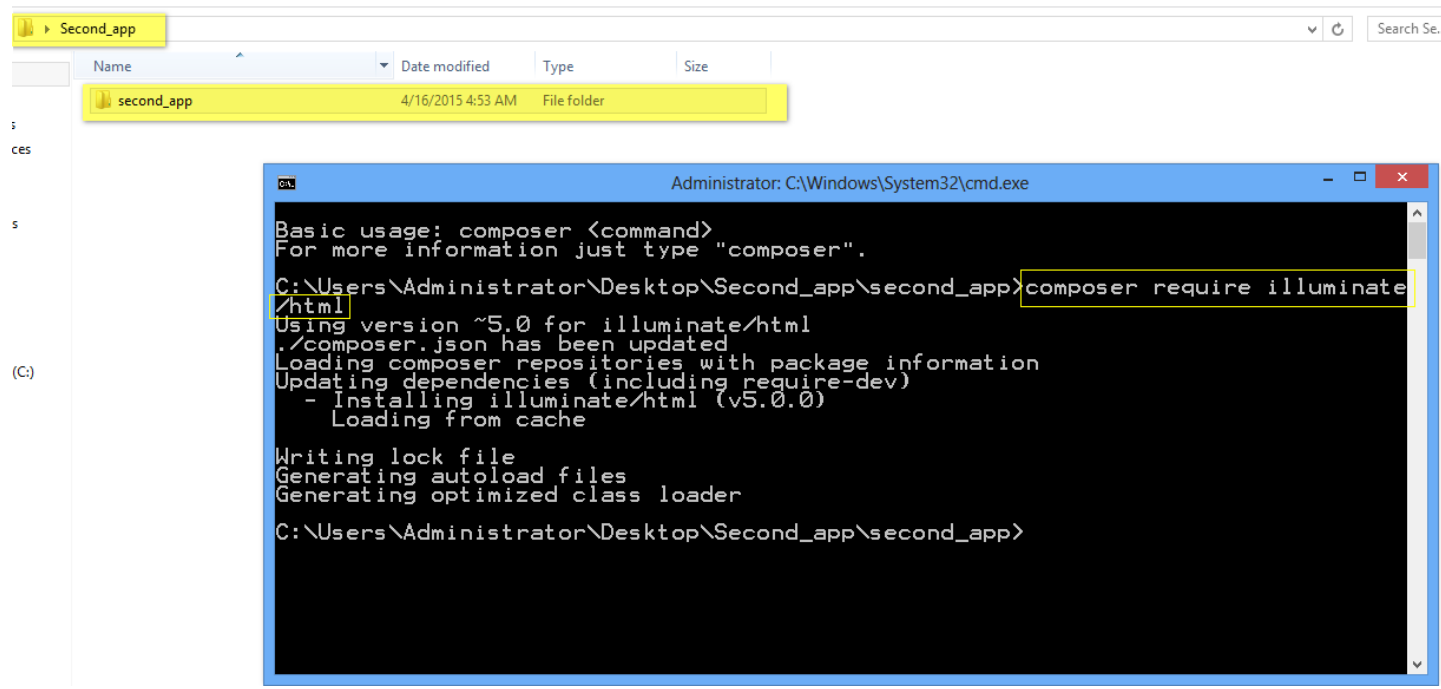

الخطوة الأخيرة الواجب عملها قبل استخدام ال Form component في الViews وهي تهيئة ذلك العنصر للأستخدام عن طريق اضافة الأسطر البرمجية التالية في ملف config\app.php:

ضمن الService Providers ادرج الكود التالي:

'Illuminate\Html\HtmlServiceProvider',

| <b>Dw</b>                    | File Edit View Insert Modify Format Commands Site Window Help                                                                     | Designer +                                                          | $\Omega$                          |                             | $-1$                       |
|------------------------------|----------------------------------------------------------------------------------------------------|---------------------------------------------------------------------|-----------------------------------|-----------------------------|----------------------------|
|                              | NewsController.php $\times$ edit.blade.php $\times$ app.php<br>$\times$                                                           | C:\Users\Administrator\Deskton\Second_app\second_app\config\app.php |                                   |                             | minim.                     |
| Code                         | $G$ , $\odot$ , $\ddot{\odot}$ , $\odot$ , $\odot$ $\ddot{\odot}$ $\odot$ $\ddot{\odot}$ $\ddot{\odot}$<br>Split  <br>Design Live | Files Assets                                                        |                                   | $\rightarrow$ $\rightarrow$ | 圖<br><b>Adobe Brow</b>     |
|                              | $\sim 1/2$ $\cdot$ 60 Dynamically-related files cannot be discovered because a testing server is not defined. Setup               | Second laravel app                                                  | $\vee$ Local view<br>$\checkmark$ |                             |                            |
|                              | $\star$ /                                                                                                    | $\overline{\mathbb{F}}$<br>$\%$ $C$<br><b>马介以合图</b>                 |                                   |                             | <b>Sal</b> Insert          |
| $\mathbb{E}$ 109<br>110      |                                                                                                    | <b>Local Files</b>                                                  | Size Type                         | Mod A                       | <b>DOMESTIC</b>            |
| $\parallel$ 111              | 'providers' =>                                                                                                    | Site - Second laravel app (C:\Us                                    | Folder                            | 4/16/                       | ⊾<br><b>CSS Styles</b>     |
| 112                          |                                                                                                    | <b>FILED</b> app                                                    | Folder                            | 4/16/                       |                            |
| $\overline{\diamond}$<br>113 | $7*$                                                                                                    | in <b>in bootstrap</b>                                              | Folder                            | 4/15/                       | 高<br><b>AP Elements</b>    |
| 114<br>计<br>计<br>#           | * Laravel Framework Service Providers                                                                                             | $B - D$<br>config                                                   | Folder                            | 4/16/                       | <b>THEFT</b>               |
| 115                          | $\star$ /                                                                                                    | app.php                                                             | <b>7KB PHP File</b>               | 4/16/                       | bel<br><b>Business Cat</b> |
| 116<br>117                   | 'Illuminate\Foundation\Providers\ArtisanServiceProvider',<br>'Illuminate\Auth\AuthServiceProvider',                               | auth.php                                                            | <b>3KB PHP File</b>               | 4/15/                       |                            |
| 俊<br>118                     | 'Illuminate\Bus\BusServiceProvider',                                                                                              | 需<br>cache.php                                                      | 2KB PHP File                      | 4/15/                       |                            |
| 119<br>$\{i\}$               | 'Illuminate\Cache\CacheServiceProvider',                                                                                          | 56<br>compile.php                                                   | 2KB PHP File                      | 4/15/                       | <b>SEB</b> Files           |
| 120                          | 'Illuminate\Foundation\Providers\ConsoleSupportServiceProvider',                                                                  | -76<br>database.php                                                 | <b>4KB PHP File</b>               | 4/16/                       | <b>Assets</b>              |
| 121                          | 'Illuminate\Routing\ControllerServiceProvider',                                                                                   | $\overline{\phi}$<br>filesystems.php                                | 2KB PHP File                      | 4/15/                       |                            |
| 122                          | 'Illuminate\Cookie\CookieServiceProvider',                                                                                        | $\frac{1}{9}$<br>mail.php                                           | <b>4KB PHP File</b>               | 4/15/                       |                            |
| 123                          | 'Illuminate\Database\DatabaseServiceProvider',                                                                                    | 5<br>queue.php                                                      | <b>3KB PHP File</b>               | 4/15/                       |                            |
| 124                          | 'Illuminate\Encryption\EncryptionServiceProvider',                                                                                | ۰.<br>services.php                                                  | 1KB PHP File                      | 4/15/                       |                            |
| 125                          | 'Illuminate\Filesystem\FilesystemServiceProvider',                                                                                | 需<br>session.php                                                    | <b>5KB PHP File</b>               | 4/15/                       |                            |
| 126                          | 'Illuminate\Foundation\Providers\FoundationServiceProvider',                                                                      | 需<br>view.php                                                       | <b>1KB PHP File</b>               | 4/15/                       |                            |
| 127<br>128                   | 'Illuminate\Hashing\HashServiceProvider',<br>'Illuminate\Mail\MailServiceProvider',                                               | database<br>Բ<br>中                                                  | Folder                            | 4/15/                       |                            |
| 129                          | 'Illuminate\Pagination\PaginationServiceProvider',                                                                                | ⋒<br>Ė.<br>public                                                   | Folder                            | 4/16/                       |                            |
| 130                          | 'Illuminate\Pipeline\PipelineServiceProvider',                                                                                    | A<br>Ė<br>resources                                                 | Folder                            | 4/15/                       |                            |
| $\mathbb{Z}$<br>131          | 'Illuminate\Oueue\OueueServiceProvider'.                                                                                          | Ė<br>Բ<br>storage                                                   | Folder                            | 4/16/                       |                            |
| 圆<br>132                     | 'Illuminate\Redis\RedisServiceProvider',                                                                                          | Բ<br>Ė<br>tests                                                     | Folder                            | 4/15/                       |                            |
| $\mathbb{E}$ 133             | 'Illuminate\Auth\Passwords\PasswordResetServiceProvider',                                                                         | a<br>Ė<br>vendor                                                    | Folder                            | 4/15/                       |                            |
| 134                          | 'Illuminate\Session\SessionServiceProvider'.                                                                                      |                                                                     | 1KB ENV File                      | 4/15/                       |                            |
| 135<br>茥                     | 'Illuminate\Translation\TranslationServiceProvider',                                                                              | .env                                                                |                                   |                             |                            |
| 136                          | 'Illuminate\Validation\ValidationServiceProvider',                                                                                | .env.example                                                        | 1KB EXAMPLE 4/15/                 |                             |                            |
| ≐≡<br>⊗⊱<br>137              | 'Illuminate\View\ViewServiceProvider'                                                                                             | .gitattributes                                                      | 1KB GITATTR 4/15/                 |                             |                            |
| 138                          | 'Illuminate\Html\HtmlServiceProvider',                                                                                            | .aitianore                                                          | 1KB GITIGNO 4/15/                 |                             |                            |
| 139<br>140                   | $/$ *                                                                                                    | artisan                                                             | 2KB File                          | 4/15/                       |                            |
| 141                          | * Application Service Providers                                                                                                   | 局<br>composer.json                                                  | 1KB JSON File                     | 4/15/                       |                            |
| 142                          | $*$ /                                                                                                    | composer.lock                                                       | 100KB LOCK File                   | 4/15/                       |                            |
|                              |                                                                                                    |                                                                     |                                   |                             |                            |

'Form' => 'Illuminate\Html\FormFacade,'

| DW File Edit View<br><b>Designer</b><br>$\Omega$<br>Insert Modify<br>Format Commands Site Window Help                                                |                 |        |                       |  |                                                                                    |  |                          |                     |                                                                                                    | ø<br>- 1<br>$\times$ |                             |      |                          |
|----------------------------------------------------------------------------------------------------|-----------------|--------|-----------------------|--|------------------------------------------------------------------------------------|--|--------------------------|---------------------|----------------------------------------------------------------------------------------------------|----------------------|-----------------------------|------|--------------------------|
| C:\Users\Administrator\Desktop\Second_app\second_app\config\app.php =<br>NewsController.php $\times$ edit.blade.php $\times$ app.php<br>$\mathsf{x}$ |                 |        |                       |  |                                                                                    |  |                          |                     |                                                                                                    |                      |                             |      |                          |
|                                                                                                    | Split  <br>Code | Design | Live                  |  | B. ©. M. D. F. C Title:                                                            |  |                          | Files Assets        |                                                                                                    |                      | $\mapsto$ $\vdash$          | Ā    | <b>Adobe BrowserLab</b>  |
|                                                                                                    |                 |        |                       |  |                                                                                    |  |                          |                     | Second laravel app                                                                                                    | $\vee$ Local view    | $\checkmark$                |      |                          |
| → 1 / 2 ▶ (1) Dynamically-related files cannot be discovered because a testing server is not defined. Setup                                          |                 |        |                       |  |                                                                                    |  | $\mathbb{R}$             | $\mathbf{C}$        | $\mathbb F$<br>400台图                                                                                                    |                      |                             |      |                          |
| $\mathbb{E}$ $ ^{162}_{162}$                                                                                                    |                 |        | 'aliases' => [        |  |                                                                                    |  |                          |                     |                                                                                                    |                      |                             |      | <b>Sal</b> Insert        |
|                                                                                                    | 163             |        |                       |  |                                                                                    |  |                          | <b>Local Files</b>  |                                                                                                    | Size Type            | Mod A                       |      |                          |
| $\ 164$                                                                                                    |                 |        | 'App'                 |  | => 'Illuminate\Support\Facades\App',                                               |  |                          |                     | El Co Site - Second laravel app (C:\Us                                                                                                    | Folder               | 4/16/                       |      | <b>But CSS</b> Styles    |
|                                                                                                    | 165             |        | 'Artisan'             |  | => 'Illuminate\Support\Facades\Artisan',                                           |  |                          | $\blacksquare$      | app                                                                                                    | Folder               | 4/16/                       |      |                          |
| $\stackrel{\leftrightarrow}{\leftrightarrow}$                                                                                                    | 166             |        | 'Auth'                |  | => 'Illuminate\Support\Facades\Auth'.                                              |  |                          | a<br>南.             | bootstrap                                                                                                    | Folder               | 4/15/                       |      | AP Elements              |
| $\frac{1}{3}$                                                                                                    | 167             |        | 'Blade'               |  | => 'Illuminate\Support\Facades\Blade',                                             |  |                          | $F - F$             | config                                                                                                    | Folder               | 4/16/                       |      |                          |
|                                                                                                    | 168             |        | "Bus"                 |  | => 'Illuminate\Support\Facades\Bus',                                               |  |                          |                     | 鴨<br>app.php                                                                                                    | <b>7KB PHP File</b>  | 4/16/                       | Es l | <b>Business Catalyst</b> |
|                                                                                                    | 169             |        | 'Cache'               |  | => 'Illuminate\Support\Facades\Cache',                                             |  |                          |                     | $\overline{\phi}$<br>auth.php                                                                                                    | <b>3KB PHP File</b>  | 4/15/                       |      |                          |
| 倹                                                                                                    | 170             |        | 'Config'              |  | => 'Illuminate\Support\Facades\Config',                                            |  |                          |                     | ₩<br>cache.php                                                                                                    | 2KB PHP File         | 4/15/                       |      |                          |
|                                                                                                    | 171             |        | 'Cookie'              |  | => 'Illuminate\Support\Facades\Cookie',                                            |  |                          |                     | 需<br>compile, php                                                                                                    | 2KB PHP File         | 4/15/                       |      | da Files                 |
| $\{i\}$                                                                                                    | 172             |        | 'Crypt'               |  | => 'Illuminate\Support\Facades\Crypt',                                             |  |                          |                     | $\phi$<br>database.php                                                                                                    | <b>4KB PHP File</b>  | 4/16                        |      | <b>Assets</b>            |
|                                                                                                    | 173             |        | "DB"                  |  | => 'Illuminate\Support\Facades\DB',                                                |  |                          |                     | ₩<br>filesystems.php                                                                                                    | 2KB PHP File         | 4/15/                       |      |                          |
|                                                                                                    | 174<br>175      |        | 'Eloquent'<br>'Event' |  | => 'Illuminate\Database\Eloquent\Model',<br>=> 'Illuminate\Support\Facades\Event'. |  |                          |                     | ٣<br>mail.php                                                                                                    | <b>4KB PHP File</b>  | 4/15/                       |      |                          |
|                                                                                                    | 176             |        | "File"                |  | => 'Illuminate\Support\Facades\File',                                              |  |                          |                     |                                                                                                    |                      | 4/15/                       |      |                          |
|                                                                                                    | 177             |        | 'Hash'                |  | => 'Illuminate\Support\Facades\Hash'.                                              |  |                          |                     | ٣<br>queue.php                                                                                                    | <b>3KB PHP File</b>  |                             |      |                          |
|                                                                                                    | 178             |        | 'Input'               |  | => 'Illuminate\Support\Facades\Input'.                                             |  |                          |                     | services.php                                                                                                    | 1KB PHP File         | 4/15/                       |      |                          |
|                                                                                                    | 179             |        | 'Inspiring'           |  | => 'Illuminate\Foundation\Inspiring',                                              |  |                          |                     | ₩,<br>session.php                                                                                                    | <b>SKB PHP File</b>  | 4/15/                       |      |                          |
|                                                                                                    | 180             |        | 'Lang'                |  | => 'Illuminate\Support\Facades\Lang',                                              |  |                          |                     | ₩<br>view.php                                                                                                    | 1KB PHP File         | 4/15/                       |      |                          |
|                                                                                                    | 181             |        | "Log"                 |  | => 'Illuminate\Support\Facades\Log',                                               |  | 国                        | a                   | database                                                                                                    | Folder               | 4/15/                       |      |                          |
|                                                                                                    | 182             |        | 'Mail'                |  | => 'Illuminate\Support\Facades\Mail',                                              |  |                          | a<br>由.             | public                                                                                                    | Folder               | 4/16/                       |      |                          |
| 3 183                                                                                                    |                 |        | 'Password'            |  | => 'Illuminate\Support\Facades\Password',                                          |  |                          | a<br>南.             | resources                                                                                                    | Folder               | 4/15/                       |      |                          |
| 圜                                                                                                    | 184             |        | 'Oueue'               |  | => 'Illuminate\Support\Facades\Oueue',                                             |  |                          | 国。<br>n             | storage                                                                                                    | Folder               | 4/16/                       |      |                          |
|                                                                                                    | 185             |        | 'Redirect'            |  | => 'Illuminate\Support\Facades\Redirect'.                                          |  |                          | 由.<br>a             | tests                                                                                                    | Folder               | 4/15/                       |      |                          |
| $\mathbb{E}$ 186                                                                                                    |                 |        | 'Redis'               |  | => 'Illuminate\Support\Facades\Redis',                                             |  | 南。                       | a                   | vendor                                                                                                    | Folder               | 4/15/                       |      |                          |
|                                                                                                    | 187             |        | 'Request'             |  | => 'Illuminate\Support\Facades\Request',                                           |  |                          |                     | .env                                                                                                    | <b>1KB ENV File</b>  | 4/15/                       |      |                          |
| $\triangleq$                                                                                                    | 188             |        | 'Response'            |  | => 'Illuminate\Support\Facades\Response',                                          |  |                          |                     | .env.example                                                                                                    | 1KB EXAMPLE 4/15/    |                             |      |                          |
| 望                                                                                                    | 189             |        | 'Route'               |  | => 'Illuminate\Support\Facades\Route',                                             |  |                          |                     |                                                                                                    |                      |                             |      |                          |
| $\overline{\mathcal{R}}$                                                                                                    | 190             |        | 'Schema'              |  | => 'Illuminate\Support\Facades\Schema',                                            |  |                          |                     | .gitattributes                                                                                                    | 1KB GITATTR 4/15/    |                             |      |                          |
|                                                                                                    | 191             |        | 'Session'             |  | => 'Illuminate\Support\Facades\Session'.                                           |  |                          |                     | .gitignore                                                                                                    | 1KB GITIGNO 4/15/    |                             |      |                          |
|                                                                                                    | 192             |        | 'Storage'             |  | => 'Illuminate\Support\Facades\Storage',                                           |  |                          |                     | artisan                                                                                                    | 2KB File             | 4/15/                       |      |                          |
|                                                                                                    | 193             |        | "URL"                 |  | => 'Illuminate\Support\Facades\URL'.                                               |  |                          | $\overline{\Phi}$   | composer.ison                                                                                                    | 1KB JSON File        | 4/15/                       |      |                          |
|                                                                                                    | 194             |        |                       |  | 'Validator' => 'Illuminate\Support\Facades\Validator',                             |  |                          |                     | composer.lock                                                                                                    | 100KB LOCK File      | 4/15/                       |      |                          |
|                                                                                                    | 195             |        | 'View'                |  | => 'Illuminate\Support\Facades\View',                                              |  |                          | $\overline{\omega}$ | gulpfile.js                                                                                                    | <b>1KB JS File</b>   | 4/15/                       |      |                          |
|                                                                                                    | 196             |        | 'Form'                |  | => 'Illuminate\Html\FormFacade',                                                   |  |                          | $\phi$              | package.ison                                                                                                    | <b>1KB JSON File</b> | 4/15/                       |      |                          |
|                                                                                                    | 197             |        |                       |  |                                                                                    |  | $\overline{\phantom{a}}$ | ゠                   |                                                                                                    | area calls and       | $111 - 11$<br>$\rightarrow$ |      |                          |
|                                                                                                    | 198             | 1,     |                       |  |                                                                                    |  |                          |                     | the contract of the contract of the contract of the contract of the contract of the contract of the contract of the contract of the contract of the contract of the contract of the contract of the contract of the contract o |                      |                             |      |                          |

وبذلك انتهى تحميل الForm Component وتمت تهيئته للعمل معه۞

في الواجهة الخاصة بتعديل الأخبار edit.blade.php عكن استخدام ال Form component بأبسط صورة كالأتي: {{Form::open()}}  ${Form::close()}$ 

ولكن عند زيارة صفحة تعديل لأحد الأخبار يظهر التالي!!!

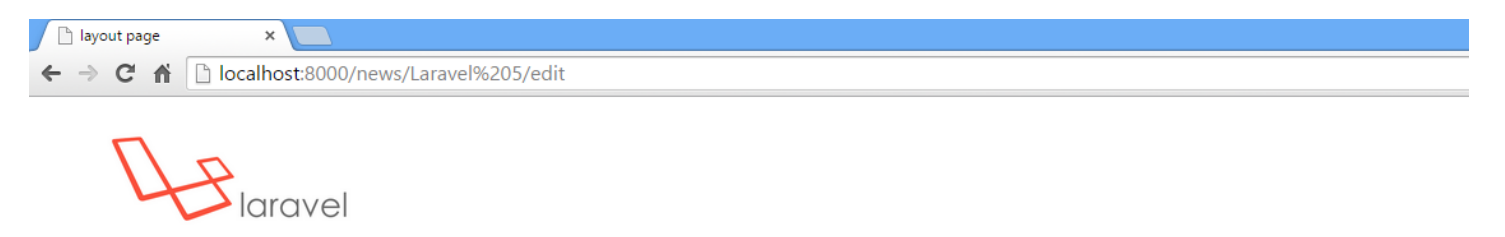

#### **Welcome to Edit Page**

#### **Free Session for learning Laravel 5**

<form method="POST" action="http://localhost:8000/news/Laravel%205/edit" accept-charset="UTF-8"><input name="\_token" type="hidden" value="nFWgdE0OmN1fxJjlHHZNUpreCgxtN15ilOp3tOil"></form>

Welcome to the Free Session for Learning Laravel 5 provided by Safaa Al-Hayali

First App in Laravel - 2015

السبب لأن الأقواس المزدوجة تعمل على الهروب من HTML TAG لغرض امني , لكن في حالتنا هذه نريد ال HTML TAG أن تعمل وليس الهروب منها , عكن ذلك بكتابة الكود اعلاه بالشكل التالي:

- {!! Form::open() !!}
- {!! Form::close() !!}

حيث استبدلت احد الأقواس بعلامتين تعجب معناها انا اعرف ماذا افعل لا تهرب من الHTML TAG @ الناتج كالأتي:

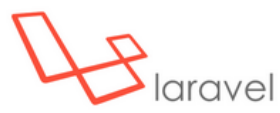

## **Welcome to Edit Page**

## **Free Session for learning Laravel 5**

Welcome to the Free Session for Learning Laravel 5 provided by Safaa Al-Hayali

First App in Laravel - 2015

السؤال المحير الأن ابن الFORM!

الجواب: ما ان الForm لا يحتوى على Fields مثل Text و الTextarea وغيرها فلا يتم اظهار شيء ولكن ماخلف الصفحة الكود موجود للForm:

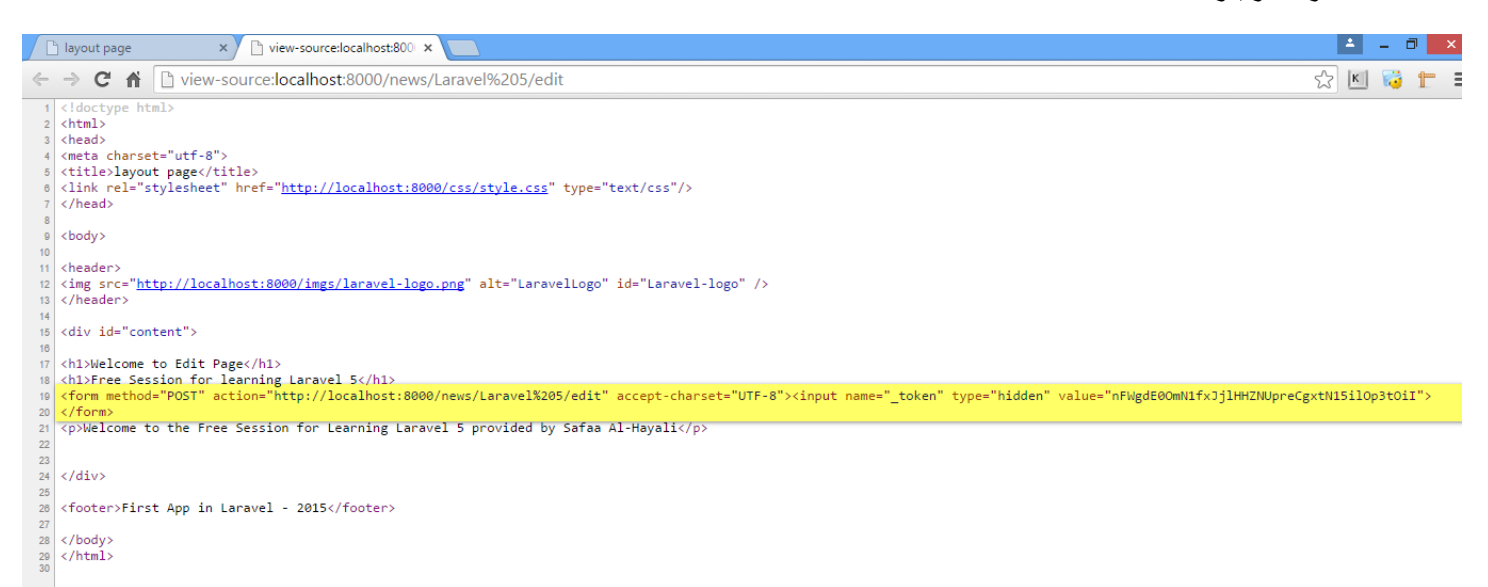

والأن لأدراج العناصر في الForm مثل الtext والSubmit والTextarea وغيرها يمكنك معرفة ذلك من الGrmBuilder.php الموجود في المسار التالي:

C:\Users\Administrator\Desktop\Second app\second app\vendor\i lluminate\html

لندرج بعض العناصر الرئيسية لتعديل احد اخبار الموقع: نحتاج الى Text field لتعديل اسم الخبر title نحتاج الى Textarea field لتعديل محتوى الخبر content نحتاج الى Submit button لحفظ التغيير

يوجد شيء جداً مهم يجب معرفته وهو كيفية نضمن الكائن الذي يتوجب تعديله في الForm وهذا يسمى ب Form Model binding , الفائدة منه نستطيع من الكائن ادراج قيمه في الحقول,

والكود البرمجي لعمل ذلك في غاية السهولة فقط اشر الى استخدام الmodel:

{!! Form::model(\$news) !!}

ملاحظة: في الكود اعلاه سيتم تضمين الكائن في الForm وكذلك سيفتح ال Tag الخاص بعمل الForm كما حددنا سابقاً الحقول المراد ادراجها في الForm

- $\bullet$ Text field for title
- {!! Form::text('title') !!}
	- Textarea field for content  $\bullet$
- {!! Form::textarea('content') !!}
	- Submit button  $\bullet$
- {!! Form::submit('Update') !!}

والكود البرمجي النهائي سيكون بالشكل التالي:

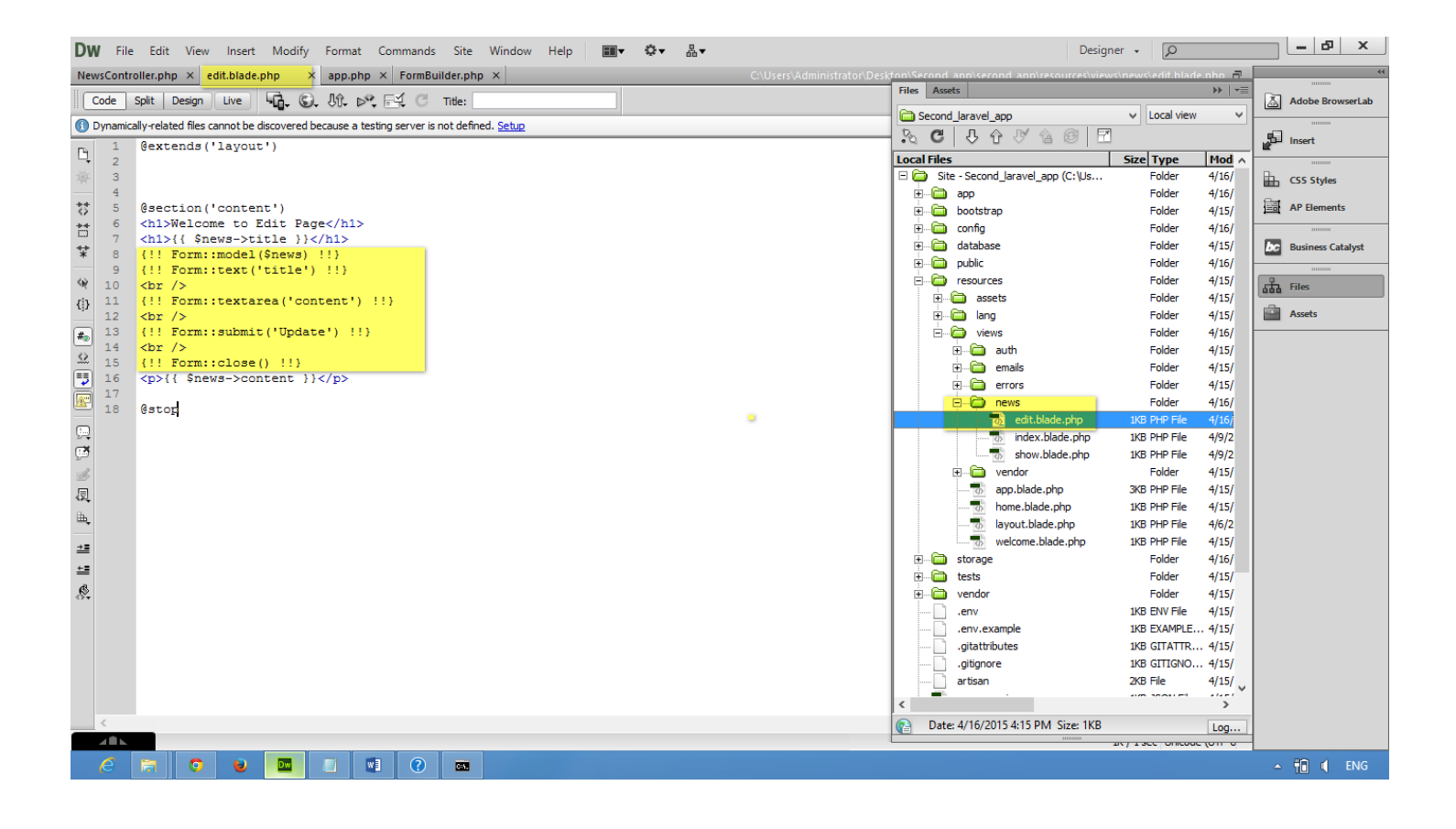

ماذا سبحدث عن زبارة صفحة تعديل احد الأخبار؟! لنجرب ذلك:

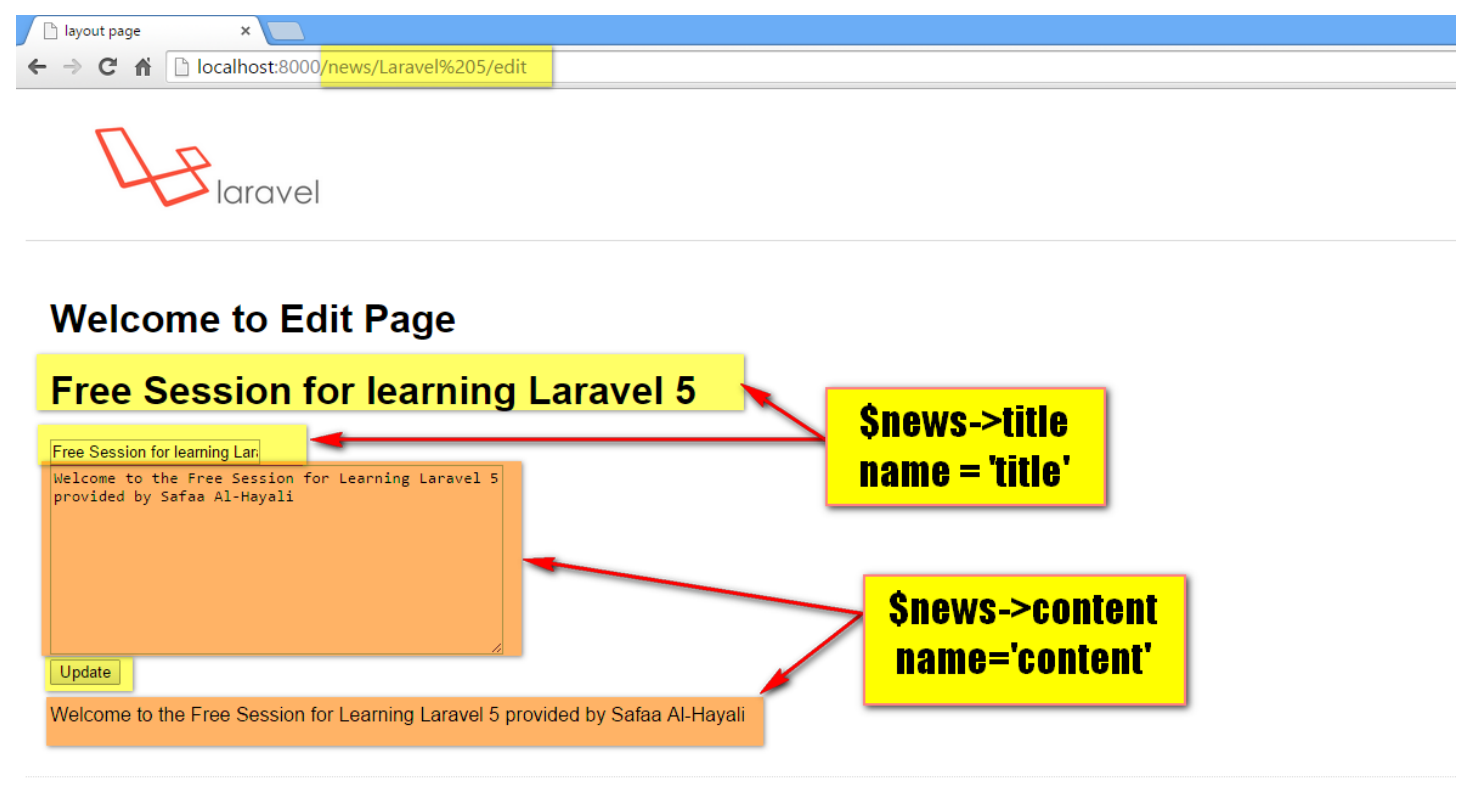

First App in Laravel - 2015

سنرى بأن الحقول ملئُت بصورة تلقائية بخصائص الكائن الذي ضمن داخل الForm والسبب لأن خصائص الكائن له تسميه حقول نفس تسمية الحقول name في الForm في اي حقل من حقول الForm مثل الText اول قيمة تكون هي اسم الحقل, ثاني قيمة تكون قيمة الحقل لاحظ اذا كتبت قيمة معينة ستستبدل قيمة الكائن بهذه القيمة في هذه الحالة اجعلها null , ثالث قيمة خصائصproperties او سمات attributes الHTML 5 مثلاً عكن اضافة class لهذا الحقل في القيمة الثالثة كالأتي:

```
{!! Form::text('title',null,['class'=>'form_txt']) !!}
```
{!! Form::textarea('content',null,['class'=>'form\_txtA']) !!}

قمت بتعديل الStyle :

```
form_txt, .form_txtA{
   padding: 10px;
   border: 1px solid #ddd;
   font-family:'Arial','Helvetica';
   color:#777;
   font-size:15px;
   display:block;
}
.form_txt{
   width: 320px;
   height: 20px;
   margin-bottom: 10px;
}
.form_txt:focus, .form_txtA:focus{
color:#000;
}
```
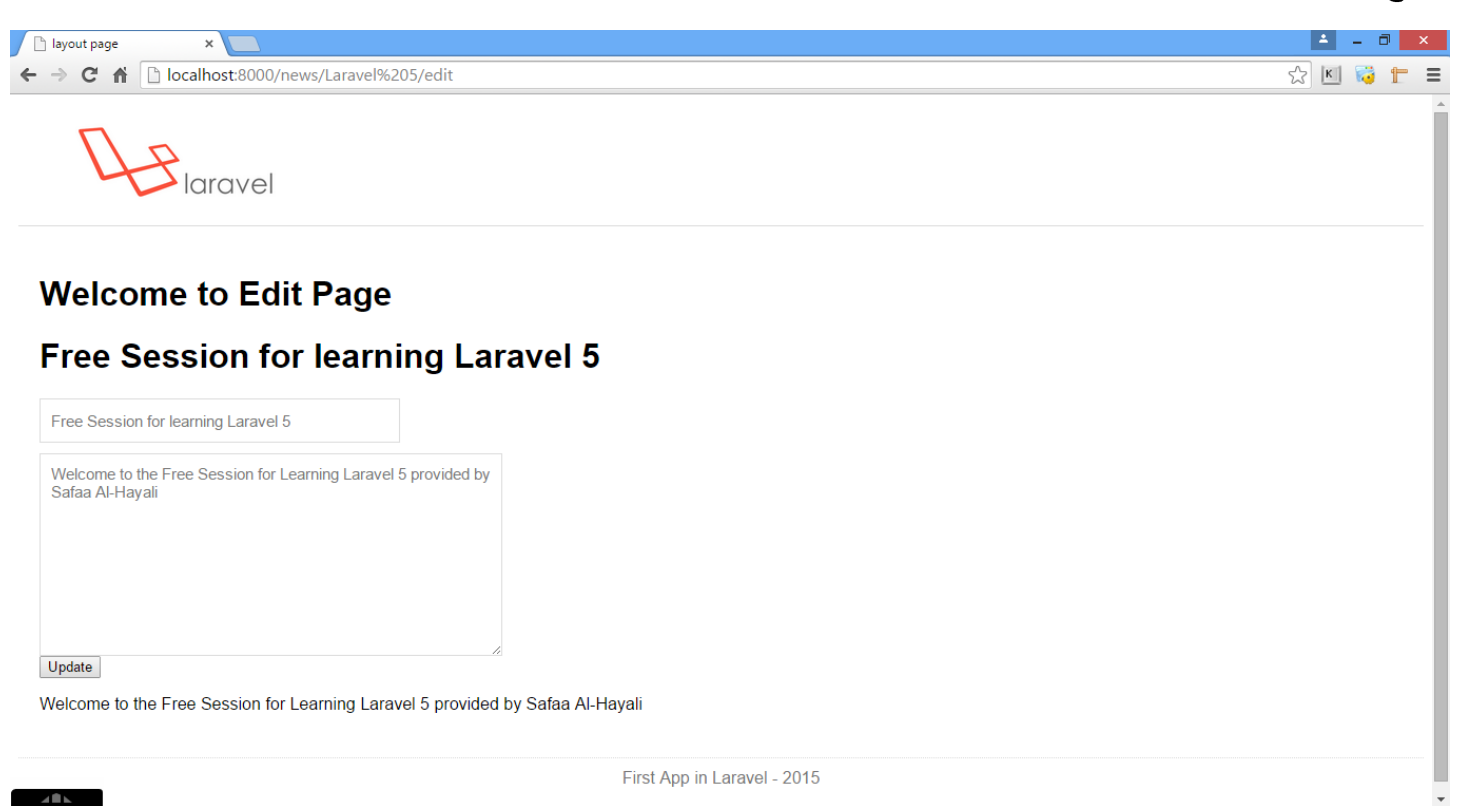

بقى لدينا شيء واحد فقط وهو الى اين سنتجه اذا ضغطنا على زر update?!

طبعاً في الForm component الURL الأفتراضية ستكون موجهة لصفحة ذاتها وبطريقة الPOST

لتعديل الURL مثلاً عند الضغط على زر الupdate اريد توجيهي للخبر ذاته مع تحديث الخبر المعدل ونوع الطريقة request method تكون PATCH

الجواب سيكون في غاية السهولة فقط عدل قيمتين عند تضمين ال Model مع ال Form كالأتي:

{!!Form::model(\$news,['url'=>'news/'.\$news>slug,'method'=>'PA TCH']) !!}

حيث ان الURL تشير الى الخبر ذاته كالأتي: news/{slug}/news/ هذا التوجيه موجود داخل ملف ال routes.php ولكن طريقة طلبه Request Method تكون GET وليس PATCH!! حيث اذا ضغطت على الزر سيظهر خطأ عن وجود توجيه لVRL مع طريقة طلبه بPATCH الغير موجودة في ال routes.php

الحل بأضافة هذا التوجيه في ملف ال routes.php كالأتي:

patch('news/{slug}','NewsController@update');

```
ملاحظة: المتصفحات لا تعرف ال Request method من نوع patch والlaravel يعمل على انشاء حقل خفي مع أعطاء
                                                                              قيمة الPATCH كالأتي:
```

```
<input name="_method" type="hidden" value="PATCH">
```

```
والأن تم انشاء التوجية وعمل الForm بقي شيء واحد وهو عمل الدالة في الNewsController.php التي ستطلب قيم
                                               الكائن الجديدة من الحقول وتخزينها كقيم جديدة لذلك الكائن.
```

```
سأقوم بأنشاء الدالة في ملف NewsController وسأسترجع قيمة توضح ان توجيهي صحيح عند الضغط على زر update:
public function update($slug)
```

```
{
    return 'yes it\'s working !!';
}
```

```
والأن لمعرفة كيفية طلب القيم من حقول الForm فقط للتوضيح سأستخدم دالة الdebug :
```

```
Die in dump dd(): 
public function update($slug)
    {
        dd(\Request::all());
        dd(\Request::input());
        dd(\Request::get('title'));
```

```
}
```
حيث عند استخدام ال request class مع دالة الall ستسترجع كل القيم داخل الform بمصفوفة KEY => VALUE وعند استخدام ال request class مع دالة الinput ستسترجع كل قيم الأدخال كما عصفوفة KEY => VALUE وعند استخدام الrequest class مع دالة الget ستسترجع قيمة واحدة فقط المحدد اسمها name الغرض من استخدام الRequest class اعلاه هو لمعرفة كيفية استخدامه لأسترجاع القيم من الform في الدالة التالي,

والأن لنكمل كود دالة الupdate في الNewsController لاحظ عند الضغط على الURL المحددة تكون بهذا الشكل:

## News/{slug}

قيمة الslug قد تم تمريرها للroutes.php والذي بدوره اما ان يقوم بتحويلها لدالة update مباشرة او قد نعمل Route model binding ونسترجع الكائن مباشرة ولكن للسهولة سأقوم بتحويل تلك القيمة مباشرةً اي ان في دالة الupdate يجب تحديد parameter تستقبل الslug وايضاً عمل method injection للRequest class الذي سيسترجع قيم من الForm وبهذا يصبح لدينا قيمتين داخل دالة الupdate

## public function update(\$slug, Request \$request)

```
{
}
```
ثاني شيء نسترجع الكائن حسب قيمة ال Slug والذي سنعدل حقوله لاحقاً:

```
$news = $this->news->whereSlug($slug)->first();
```
ملاحظة: لا تنسى عمل ال construct\_:

```
private $news;
public function __construct(news $news)
{
     return $this->news = $news;
}
```

```
والجزء الأخير هو بتعديل كل حقل للكائن حسب المسترجع عن طريق الكائن frequest كالأتي وبعدها تحويلنا لل news
                                                                    :page
$news->title = $request->get('title');
$news->content = $request->get('content');
$news->save();
return redirect('news');
                                                 يصبح الكود النهائي لدالة الupdate:
public function update($slug, Request $request)
    {
         $news = $this->news->whereSlug($slug)->first();
         $news->title = $request->get('title');
         $news->content = $request->get('content');
         $news->save();
         return redirect('news');
```
}

والنتيجة عند عمل تعديل كالأتي:

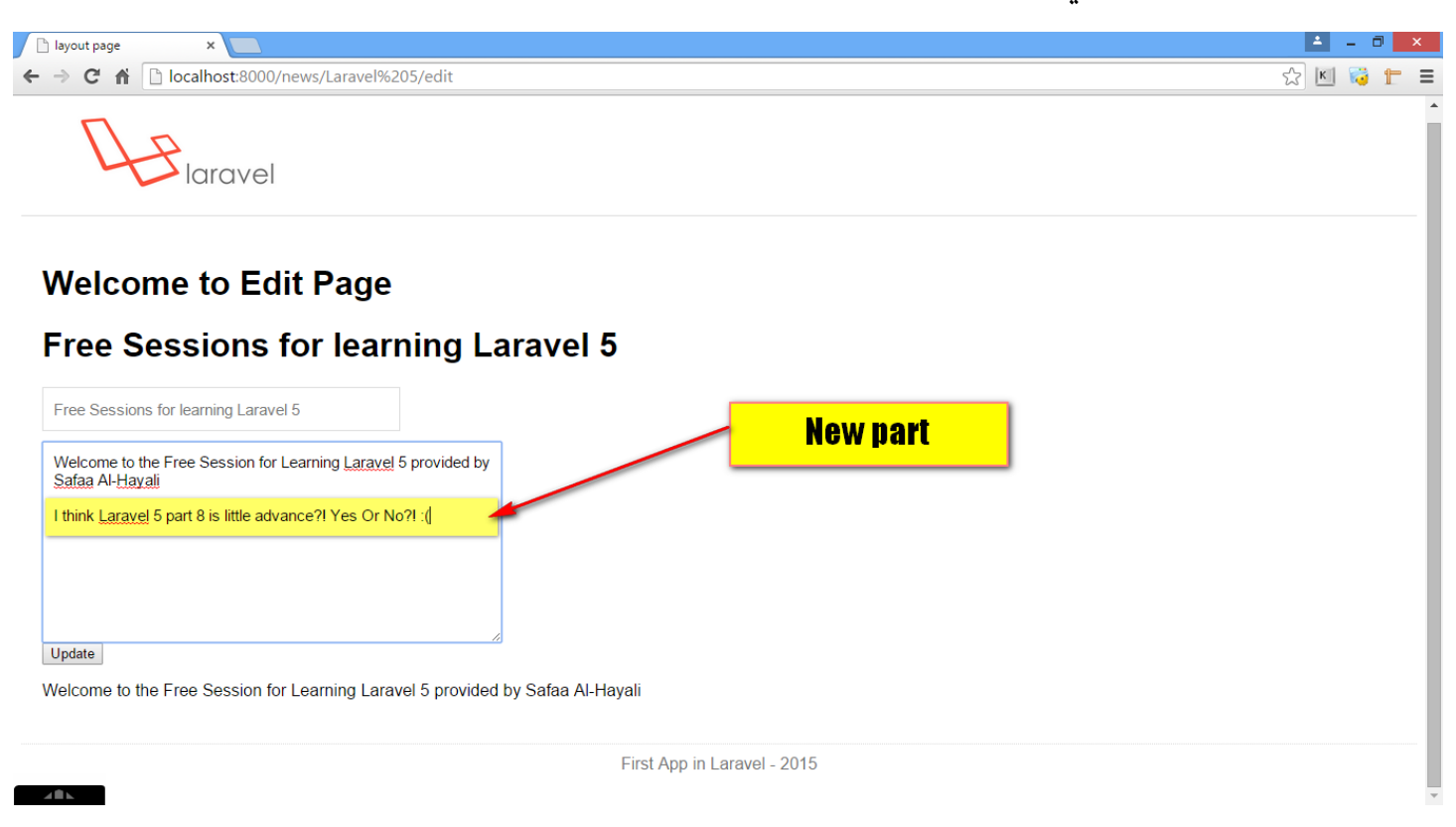

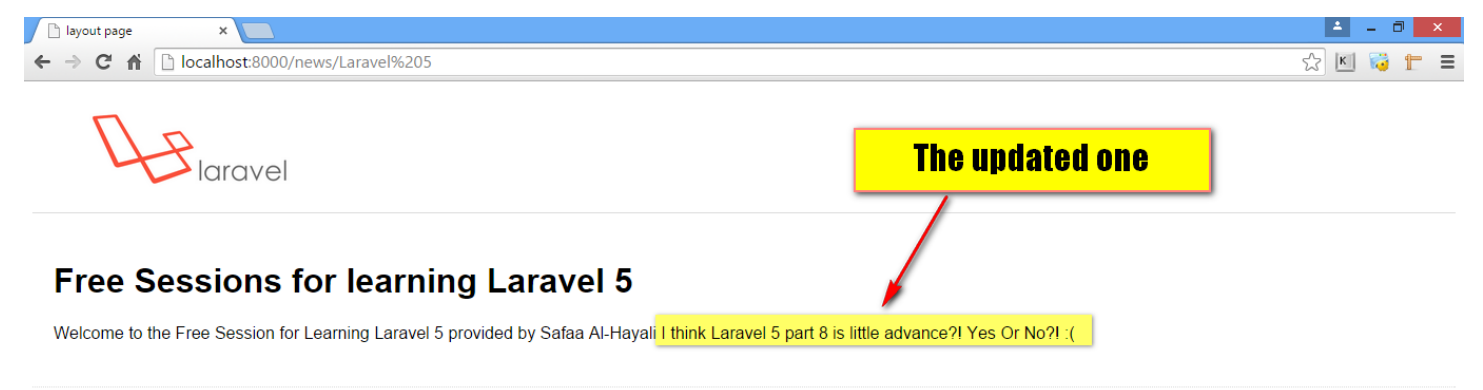

First App in Laravel - 2015

 $\mathcal{A} = \mathcal{A}$ 

كما لاحظت في دالة الupdate قمت بتحديد كل حقل من الكائن news\$ مع تجديده بقيمة مسترجعة من حقل الForm يوجد طريقة ادراج كل قيم الForm مع قيم الكائن عن طريق استخدام دالة fill:

```
$news->fill(['title'=>$request-
>get('title'),'content'=>$request->get('content')]);
```
MassAssignmentException

سبب هذا الخطأ اننا غرر كل الحقول دفعة واحدة لقاعدة البيانات وال Laravel تحمينا من هذا النوع من الأختراقات الذي قد يكون مصحوب بكود استرجاع بيانات او وضع بيانات حساسة!!!

ولحل ذلك قم بتحديد اي من الحقول التي ستعتبر fillable اي قابلة للملأ عن طريق اضافة الحقول التي تعتبر fillable فى ملف news eloquent model:

```
protected $fillable = ['title','content'];
```
ملاحظة: اذا قم بتحديد الحقل title في الtitle news eloquent model اذاً باقي المعلومات التي سيدرجها المستخدم سيتم اهمالها فقط الحقل الذي مع اسم title سيتم ادراجه.

وكذلك يوجد طريقة اسهل لكتابة الكود اعلاه وهي:

```
$news->fill($request->input())->save();
```
وبهذا سيختصر كود دالة الupdate ليصبح بهذا الشكل:

```
public function update($slug, Request $request)
{
        $news = $this->news->whereSlug($slug)->first();
```

```
$news->fill($request->input())->save();
```

```
return redirect('news');
```
}

والأن ننهي الجزء لهذا اليوم بأضافة كود التحقق في واجهة الshow.blade.php ما اذا كان الكائن news\$ يحتوي على معلومات واذا لم يحتوي على معلومات لا يتم اظهار كود ال HTML حوله:

```
@if($news->content)
```
<article class="news\_content"> {!! nl2br(\$news->content) !!} </article>

@endif

وكذلك سأضيف رابطين داخل اي صفحة اي خبر في show.blade.php:

<a href="/news">Back to News</a><br />

<a href="/news/{{ \$news->slug }}/edit">Edit this News</a>

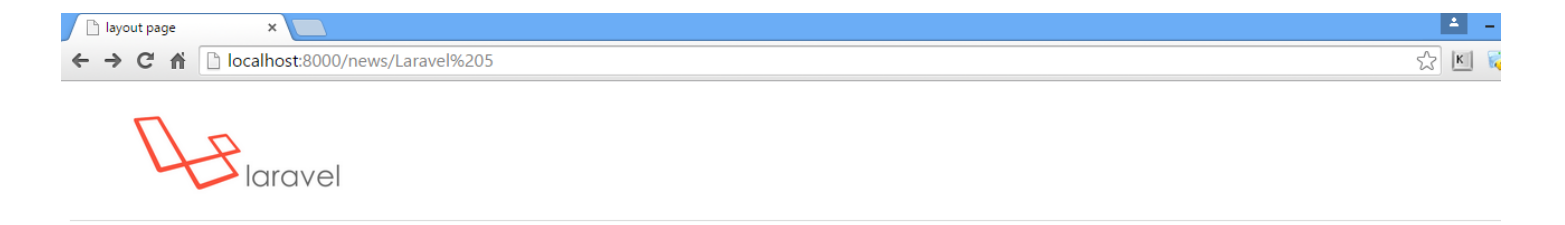

**Free Sessions for learning Laravel 5 okay** 

Welcome to the Free Session for Learning Laravel 5 provided by Safaa Al-Hayali I think Laravel 5 part 8 is little advance?! Yes Or No?! : (what ever now it's okay well done !!!! **Back to News**<br>**Edit this News** 

First App in Laravel - 2015